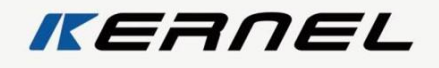

# Kolposkop System Uživatelský manuál **KN-2200A**

XUZHOU KERNEL MEDICAL EQUIPMENT CO., LTD.

# Úvod

Vítáme uživatele kolposkopického systému.

Vážení zákazníci, především Vám děkujeme za důvěru a za rozhodnutí používat systém vyrobený naší společností. Je to systém se zobrazovací pracovní stanicí, který kombinuje počítačovou a kolposkopickou technologii.

Připravili jsme pro Vás tento podrobný návod k použití, abyste mohli používat tento systém co nejkomplexněji. Dříve než systém instalujete a začnete používat, musíte si pečlivě přečíst tento návod a všechny příslušné informace.

Abychom uspokojili požadavky trhu a našich zákazníků, neustále se snažíme upgradovat jak hardware, tak software našich výrobků. Na jakoukoli úpravu bychom okamžitě upozornili. Předem děkujeme za opravu při zjištění nesrovnalostí či opomenutí.

Obsah této příručky je chráněn autorskými právy. Nikomu není dovoleno vytvářet kopie, fotokopie nebo překládat tento návod do jiných jazyků bez předchozího písemného schválení naší společností.

# **Důležitá poznámka**

Pokud máte nějaké otázky nebo potřebujete poradit, kontaktujte prosím naše servisní centrum. Naši technici jsou připraveni Vám jakkoli pomoci.

Správným používáním se prodlouží životnost přístroje, takže můžete jeho efektivitu využívat ve větším rozsahu.

Abnormální a nesprávná obsluha je nebezpečná pro přístroj i lidské zdraví. Naše společnost nezodpovídá za neobvyklé stavy nebo poškození zdraví osob či poškození přístroje způsobené používáním vybavení v rozporu s pokyny v tomto návodu. Současně také naše společnost nenese odpovědnost za možná budoucí rizika pro bezpečnost, spolehlivost a výkon přístroje. Žádné závady vzniklé v důsledku tohoto nedodržení pokynů nepokrývá záruka!

Pečlivě čtěte všechna upozornění v bezpečnostních požadavcích", "poznámkách" a zvláštní varování označená " $\triangle$ " dříve, než začnete s provozem. **Imedicton E**GROUP

# Obsah

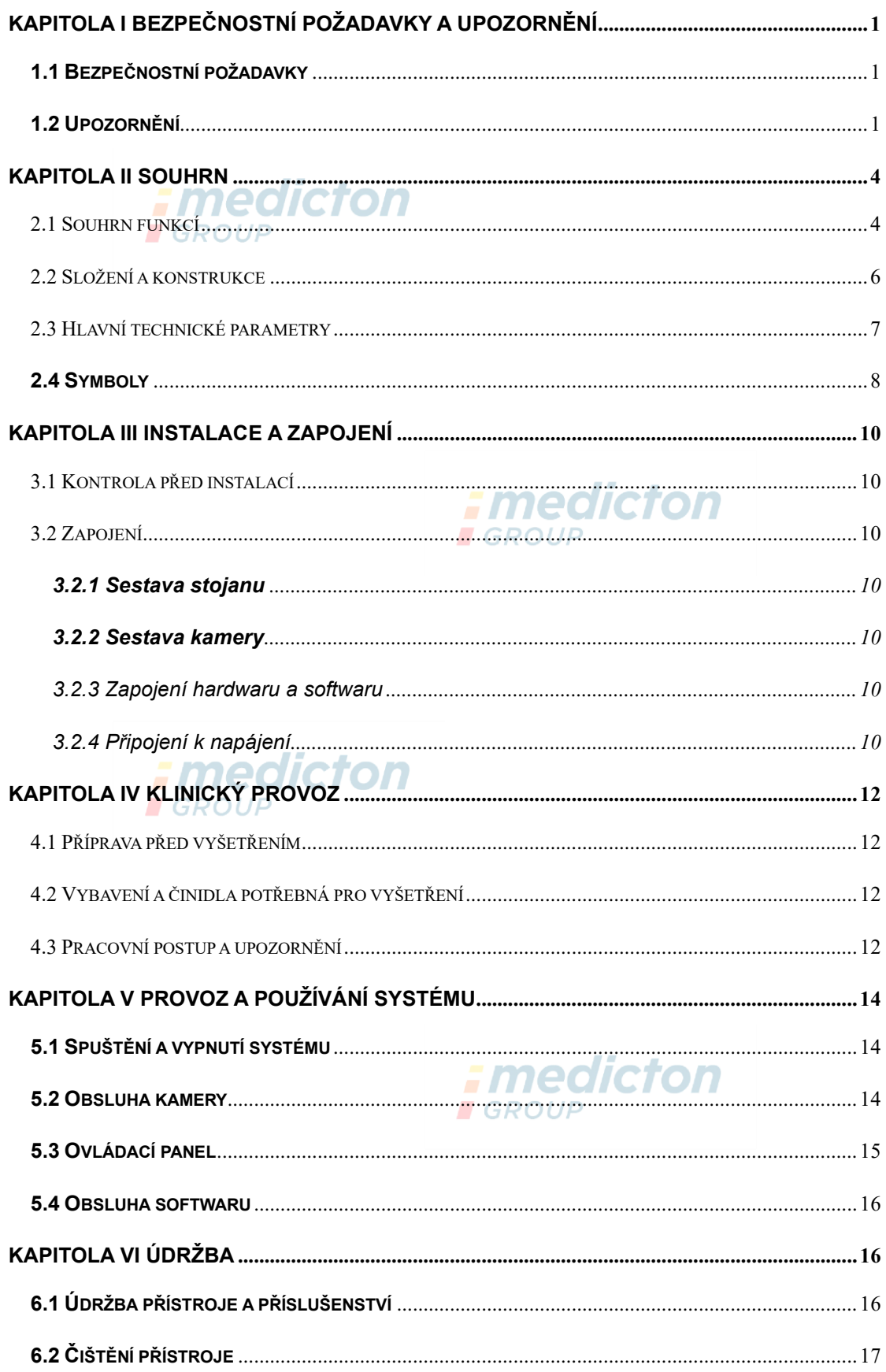

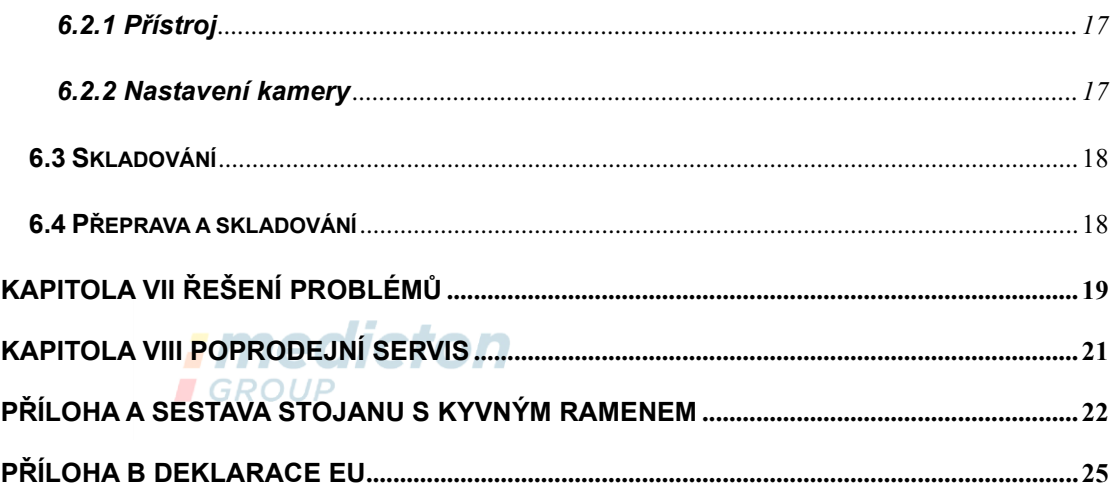

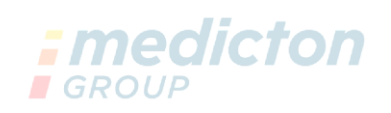

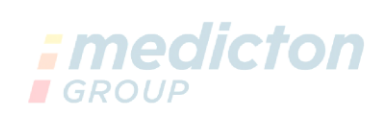

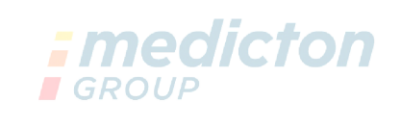

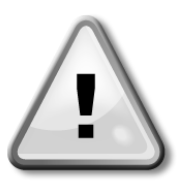

# <span id="page-5-0"></span>**Kapitola I Bezpečnostní požadavky a upozornění**

(**Před použitím pečlivě čtěte tuto kapitolu**)

# <span id="page-5-1"></span>**1.1 Bezpečnostní požadavky**

- ⚫ Přístroj splňuje požadavky normy EN60601-1 a EN60601-1-1.
- ⚫ Přístroj je schopen zajistit bezpečný a bezporuchový provoz, pouze je-li připojen k přístrojům dodaným naší společností. Zdroj napájení zobrazovacího přístroje může být připojen pouze pomocí adaptéru nebo zařízením pro výstup energie, které má výstupní napětí DC 12 V, proud více než 1 A, odpovídá normě EN 60601-1 nebo jiným odpovídajícím normám.
- ⚫ Elektrické vybavení přístroje je vhodné pro používání v prostředí pacienta.
- ⚫ Dříve než přístroj použijete, ověřte si přesně indikace, kontraindikace i případné nežádoucí reakce.
- ⚫ Elektromagnetická pole mohou ovlivnit normální používání systému. Ověřte si proto, zda externí přístroje splňují požadavky EMC kompatibility. Rentgenové přístroje nebo zařízení magnetické rezonance jsou možnými zdroji rušení, protože mohou emitovat vysoce intenzivní elektromagnetické vyzařování. Kromě toho je třeba systém používat mimo mobilní telefony a jiné komunikační přístroje.
- ⚫ Bez oprávnění výrobce tento přístroj neupravujte Údržbu či upgrade musí provádět osoby proškolené naší společností nebo autorizovaný servisní personál.

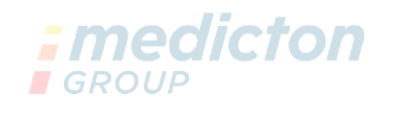

# <span id="page-5-2"></span>**1.2 Upozornění**

- ⚫ Veškeré externí přístroje připojené k tomuto systém musí vyhovovat normě EN 60601-1.
- Přístroj smí používat pouze školený zdravotnický personál za daných podmínek. Neoprávněným či neškoleným osobám není dovoleno vybavení obsluhovat.
- ⚫ Přístroj nesmí být používán v prostředí bohatém na anestetické hořlavé či výbušné látky, hrozí vznícení a exploze.
- ⚫ Přístroj může používat pouze kvalifikovaný lékař. Lékař musí mít dostatečné operační zkušenosti a také základní klinické znalosti.
- ⚫ Před kolposkopickým vyšetřením by se nemělo provádět gynekologické vyšetření.
- ⚫ Cytologický (Pap) stěr, čištění, vyšetření na trichomoniázu či útvary je třeba provádět předem při obecné ambulantní prohlídce.
- ⚫ Kolposkopické vyšetření je pouze sekundární metoda, jeho výsledek je nutné kombinovat s dalšími testy a vyšetřeními pro stanovení konečné diagnózy.
- ⚫ Aby nedošlo k úrazu elektrickým proudem a k poruše přístroje, nesmí dovnitř vniknout voda. Když dojde k rozlití vody na přístroj, ihned jej vypněte a kontaktujte servis.
- Před použitím zkontrolujte všechny kabely, veďte je mimo pacienta, aby nehrozilo uškrcení a poškozené kabely či konektory neprodleně vyměňte.
- ⚫ Čočky kolposkopu jsou přesné optické nástroje, jakýkoli pád či náraz může způsobit vychýlení čočky nebo optické osy, takže výsledný snímek není ostrý a nelze jej použít.
- ⚫ Vypnutí hlavní jednotky nesprávným způsobem může poškodit fungování softwaru. nedictor
- ⚫ Nepoužívejte vybavení kamery při získávání snímků na místě s velmi ostrým osvětlením, např. silný zdroj světla nebo přímé slunce atd.
- ⚫ Při používání vybavení kamery se držte v dostatečné vzdálenosti od RF zdrojů jako audio nebo video přístroje.
- ⚫ Neukládejte záznamy na systémový disk a do vnitřního adresáře.
- Při zálohování dat není možné používat ostatní funkce a dojde ke zpomalení či dokonce zhroucení celého systému. **Imedición I** GROUP
- ⚫ Po založení nové kartridže do tiskárny nejdříve vytiskněte zkušební stránku, abyste mohli zkontrolovat kvalitu tisku. Kvalitu tisku lze také vylepšit použití vysoce kvalitního papíru pro inkoustové tiskárny pro tisk zprávy z vyšetření.
- ⚫ Když dojde k výpadku napájení během běžného používání přístroje, nezpůsobí to obsluze ani pacientovi žádné zdravotní komplikace. Po opětovném zapnutí přístroj provozujte normálně v souladu s návodem k použití a podle příslušných

pokynů jej pak také vypněte.

- ⚫ Zástrčka se nesmí pokládat na zem, MAX zátěž: AC 10 A/250 V.
- ⚫ Odnímatelný propustný výstup je třeba používat pouze s vybavením systému a nesmí se připojovat k externím přístrojům. Připojení jiných přístrojů může znamenat bezpečnostní riziko vzhledem k interferenčním únikům.
- Žádné další odnímatelné propustné zástrčky nebo prodlužovací kabely nesmí být připojovány k systému.
- ⚫ Aby byl provoz vybavení bezpečný, je třeba používat pouze náhradní díly, příslušenství a veškeré spotřební materiály, které jsou dodány se systémem nebo doporučeny naší společností.

#### ⚫ **Manipulace s příslušenstvím a vybavením**

S obalovými materiály nakládejte v souladu s místními směrnicemi pro likvidaci odpadu, ukládejte je mimo dosah dětí. nedicton

Životnost přístroje je 5 let. S přístrojem a příslušenstvím zacházejte v souladu s příslušnými pokyny. Máte-li dotazy, obraťte se prosím na naši společnost nebo naši agenturu.

#### ⚫ **Návod k použití**

Pro zajištění bezpečného provozu tohoto přístroje je nezbytné dodržovat tento návod. Tento návod však nemůže nahradit znalosti a praktické zkušenosti s ošetřováním pacientů.

1. Instrukce týkající se umístění přístroje, tak aby nebylo obtížné jej obsluhovat a případně jej vypnout či odpojit od napájení.

2. Seznam příslušenství, odnímatelných dílů a materiálů dodaných k používání s přístrojem.

3. Technické popisy, schémata obvodů, seznam součástí, popisy a pokyny ke kalibraci dodané výrobcem, které pomohou servisnímu personálu při opravě.

Uložte prosím tento návod v blízkosti přístroje, aby byl v případě potřeby včas po ruce.

# **Kapitola II Souhrn**

<span id="page-8-0"></span>Kolposkopický systém byl vyvinut a vyroben naší společností. Jedná se o systém se zobrazovací pracovní stanicí, který kombinuje počítačovou technologii a elektrický kolposkop. Je to nový systém spojující digitální snímací technologii a kolposkopickou technologii. Používá se při gynekologických vyšetřeních. Tato technologie se liší od tradičního kolposkopického vyšetření. Systém nepoužívá okulár a boří limity vyšetření optickým kolposkopem. Lékař sleduje zaměřenou oblast pouze pomocí barevného displeje. Jeho dobré nasvícení a vysoce výkonné zvětšení snímků umožňuje lékaři najít drobné detaily a může shromažďovat, zvětšovat, zmrazit, ukládat, patologicky analyzovat a tisknout snímky pozorované na obrazovce. Umožňuje vytváření výstupních protokolů z vyšetření pro vysoce kvalitní služby lékařům a pacientům. Vylepšuje funkci kolposkopického vyšetření a přispívá k uspokojování stále narůstajících požadavků na "digitální" zobrazování v medicíně.

*: medicton* 

# <span id="page-8-1"></span>**2.1 Souhrn funkcí**

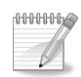

#### **Rozsah použití**

**I**GROUP

Lékařské vyšetření dělohy, vaginy, děložního hrdla a dalších orgánů.

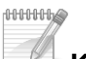

#### **Kontraindikace**

- ➢ Jeden den před kolposkopickým vyšetřením se nesmí provádět jiné gynekologické vaginální zákroky.
- ➢ Vaginální léčiva jsou zakázána dva dny před kolposkopickým vyšetřením.
- ➢ Kolposkopické vyšetření není možno provádět během menstruační periody.

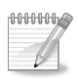

### **Funkce přístroje**

- ⚫ **Vysoké rozlišení a digitální CCD s vysokým rozlišením**
	- ➢ Barevné digitální CCD s vysokým rozlišením
- ➢ Výstup video
- ➢ Rychlý autofokus a manuální ovládání zaostření
- ➢ Automatické přizpůsobení vyvážení bílé

#### ⚫ **Unikátní konstrukce zdroje světla**

➢ Použití zdroje světla LED, nastavitelný jas

### ⚫ **Stojan s kyvným ramenem**

- ➢ Hliníkový stojan, flexibilní obsluha, snadné použití, konzolové rameno s integrovaným tlumením, snadné nastavení do jakékoli výšky.
- ➢ Ovládání PTZ, otáčení o 360°, až 90°úhel elevace a snížení.

⚫ **Nožní spínač**

# *: medicton*

➢ Díky unikátní konstrukci nožního spínače je zachycování snímků pohodlnější a pružnější.

### ⚫ **Ovládací rukojeť**

➢ Když je použití myši nepohodlné, je možné použít k ovládání rukojeť, kterou lze snímky zvětšovat či zmenšovat, zaměřovat, zaostřovat a pod.

### ⚫ **Počítačové zobrazování, integrované funkce správy dat**

- ➢ K dispozici jazyky, jako např. čínština, angličtina, španělština, ruština, vietnamština, turečtina atd. .
- ➢ Multifunkční řídicí software se schopností pozorování a zachycování snímků, videozáznam, zmrazení, editování, tisk zpráv a ukládání.
- ➢ Speciální softwarový balíček lze použít k označování, zvětšování a zmenšování, částečné zvětšení atd. Funkce odpočítávání pro kyselinu octovou se používá při dynamickém pozorování kolposkopického vyšetření a operativní léčbu.
- ➢ Rozšířená databáze případů (až 175 druhů), lze přidávat uspokojivé snímky případů, vhodné pro klinické porovnání.
- ➢ Předvolená šablona standardní zprávy případu, vhodná pro editování a tisk; podpora různých formátů kontrolních zpráv a tisk RGB snímků; lékař si může navrhnout kontrolní zprávu.
- ➢ Vyhledávání případů podle čísla, jména a data; zobrazení snímku, upravení dat, uložení, opakované vyšetření a přehrávání videa umožňuje vyvolání případu.
- ➢ Lze ukládat a zálohovat početná data snímků. **GROUP**
- ➢ One-key instalační software, podpora OS Win7 a Win8.

#### ⚫ **Zadní LCD obrazovka**

➢ Kamera má na zadní straně 2,5palcovou LCD obrazovku s vysokým rozlišením pro sledování dynamických snímků v reálném čase.

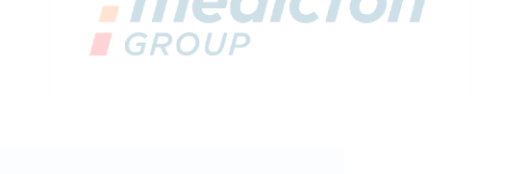

# <span id="page-10-0"></span>**2.2 Složení a konstrukce**

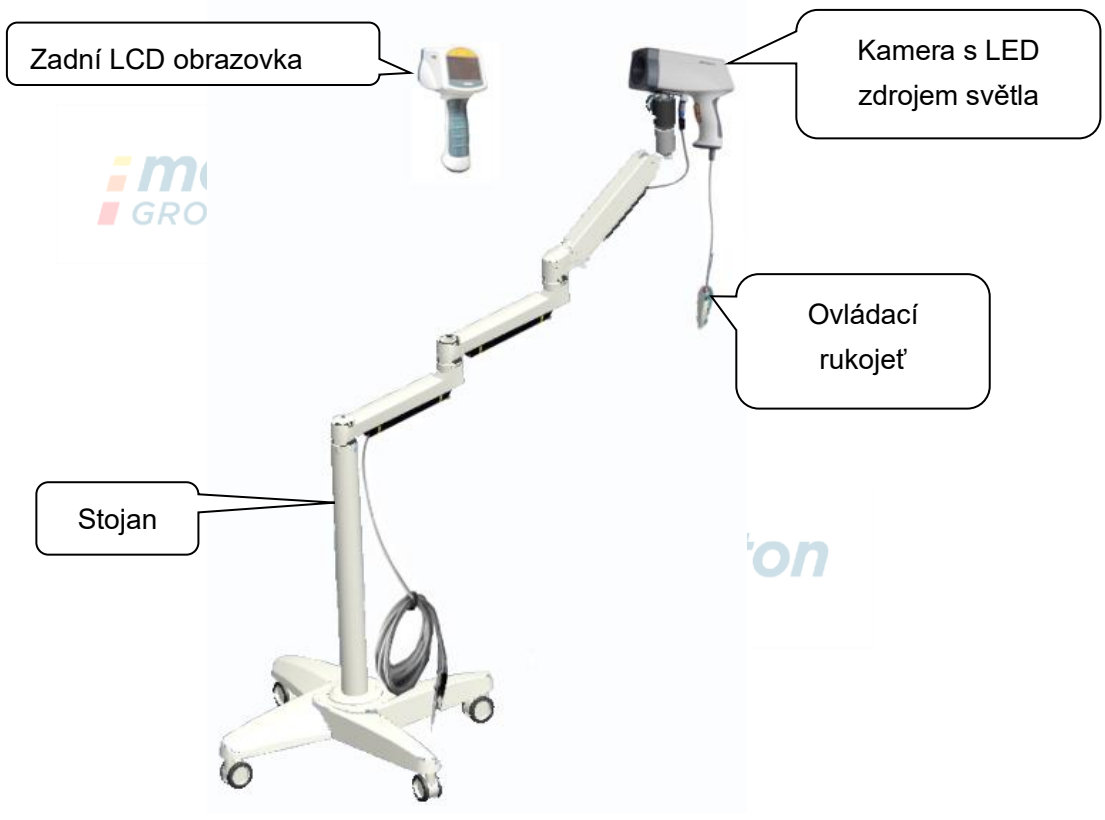

Obr. 2-1

# <span id="page-11-0"></span>**2.3 Hlavní technické parametry**

- ⚫ Přístroj s kontinuálním provozem
- ⚫ Běžné vybavení (bez řešení anti-progress).
- Přístroj nelze používat v prostředí obsahujícím směs hořlavých anestetických látek a vzduchu, kyslíku nebo oxidu dusného.
- **Adaptér: Vstup: AC 100-240 V,50/60 Hz ± 2 %,0,5 A Max** Výstu:12 Vd.c.,1,0 A.
- ⚫ **Pracovní prostředí:**

Teplota prostředí: +5 ℃~+40 ℃

Relativní vlhkost: ≤85%

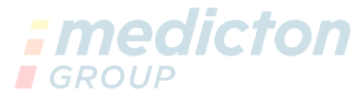

Atmosférický tlak: 700 hpa~1060 hpa

- ⚫ **Kamera:** Horizontální rozlišení je až 700 řádků; 1/3" digitální barevný CCD, automatické zaostření; více než 480 K pixel pro NTSC, více než 570 K pixel pro PAL. Zvětšení až 352krát.
- ⚫ Tento přístroj nemá žádnou aplikační funkci.

Ш

- Tento přístroj nemá žádnou výstupní funkci.
- ⚫ **Potřebná konfigurace počítače**

Fine dikt

- ➢ Dvoujádrový CPU více než 2,4 GHz CPU
- ➢ interní úložiště minimálně 2 G
- ➢ místo na hard disku pro instalaci softwaru minimálně 100 GB
- > základní deska se slotem PCI-E<sub></sub> medicton
- **GROUI** ➢ Vybavení: s montáží na stěnu. Formát: minimálně 1440\*900 dpi;
- ➢ Tiskárna: podpora barev, rozlišení minimálně 600 × 600 pixel.
- ⚫ **Systém**: WINDOWS 7、WINDOWS 8、WINDOWS 8.1 operační systém.
- ⚫ **Pohyblivý stojan:** Může se pohybovat nahoru i dolů. Kameru lze manuálně otáčet o 360°.
- ⚫ **Zdroj světla:** 
	- ➢ Jas zdroje světla lze nastavovat podle pracovní vzdálenosti, intenzita osvětlení je minimálně 1200 lux.
	- ➢ Teplota osvětleného povrchu nepřekračuje 41 ℃.
- Pracovní vzdálenost: Pracovní vzdálenost 200 mm~400 mm, lze upravovat ohniskovou vzdálenost až do dosažení ostrého snímku. **I** GROUP

# <span id="page-12-0"></span>**2.4 Symboly**

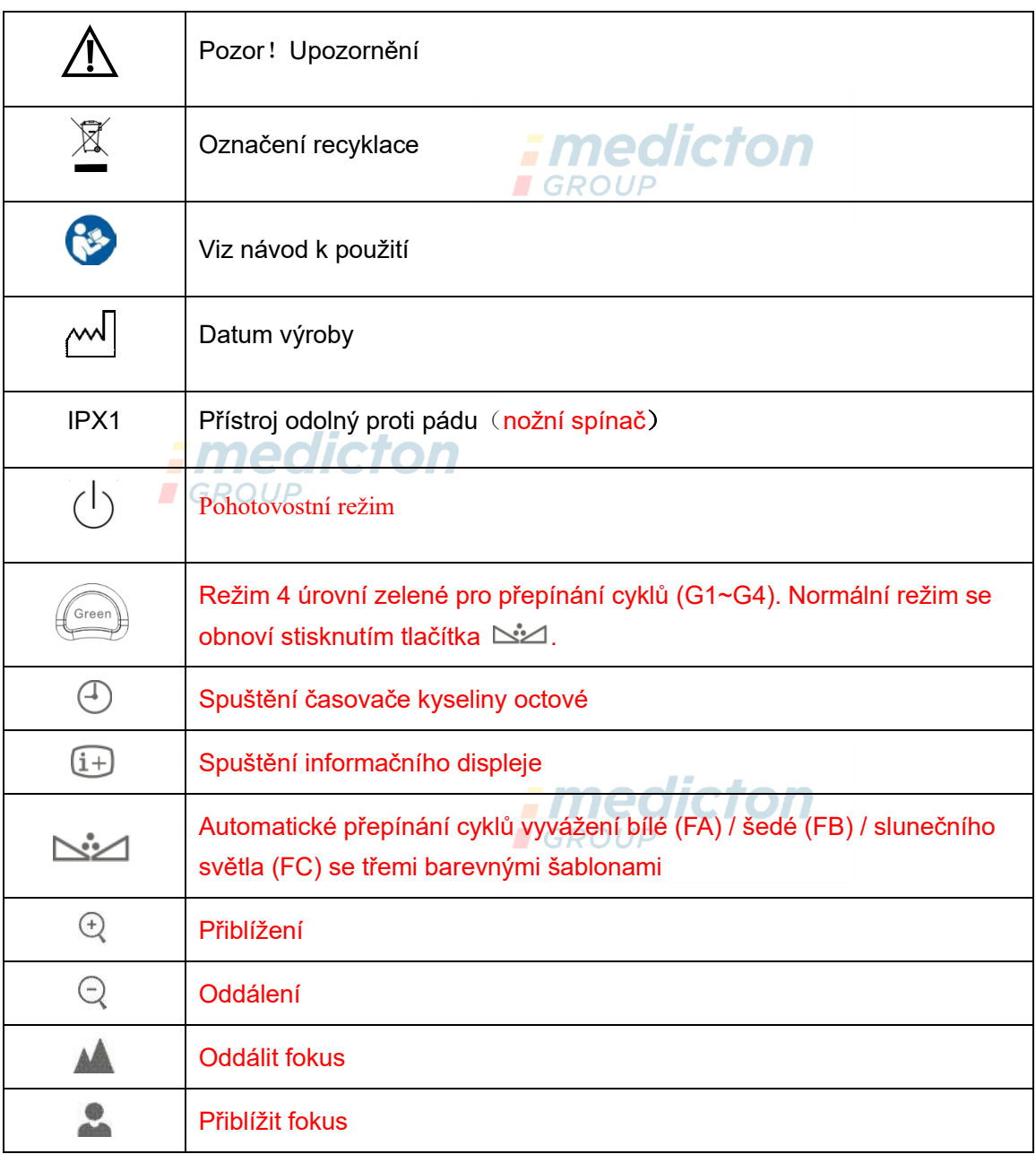

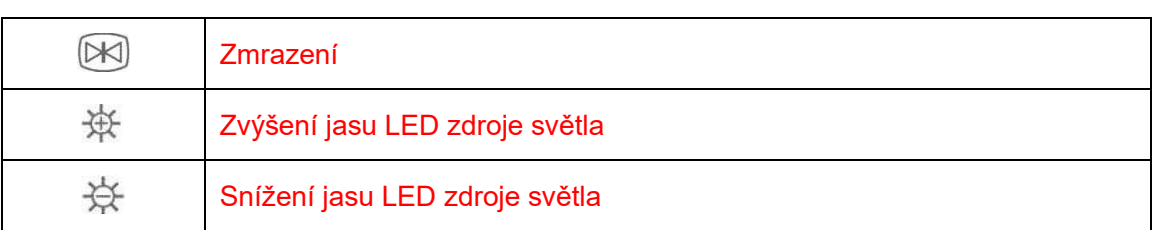

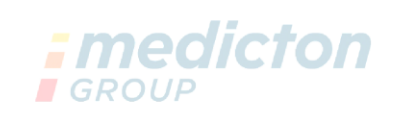

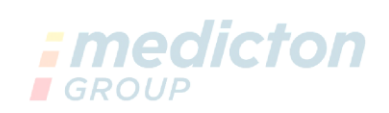

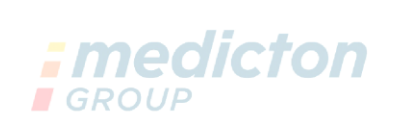

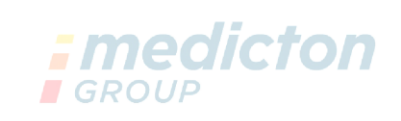

# **Kapitola III Instalace a zapojení**

# <span id="page-14-1"></span><span id="page-14-0"></span>**3.1 Kontrola před instalací**

- ⚫ Vyjměte přístroj z krabice a uložte jej na bezpečné a snadno dostupné místo, potom zajistěte univerzálním kolečkem dole.
- ⚫ Zkontrolujte jednotlivé části podle balicího listu a jejich integritu.

# <span id="page-14-2"></span>**3.2 Zapojení**

### <span id="page-14-3"></span>**3.2.1 Sestava stojanu**

Viz příloha A.

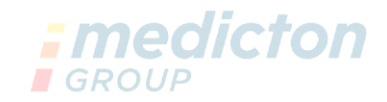

### <span id="page-14-4"></span>**3.2.2 Sestava kamery**

Viz příloha B.

### <span id="page-14-5"></span>**3.2.3 Zapojení hardwaru a softwaru**

Viz instalační příručku. GROI

### <span id="page-14-6"></span>**3.2.4 Připojení k napájení**

Zdroj napájení zobrazovacího přístroje lze připojit pouze pomocí adaptéru nebo zařízení pro výstup energie s napětím DC12 V, proudem více než 1A, odpovídá normě EN 60601-1 nebo odpovídajícím normám.

# *:medicton*

**POZNÁMKA: ——Přístroj musí být samostatně zapojen do zásuvky, do které není zapojeno žádné další elektrické vybavení. V oblastech s nestabilním napětím použijte regulovaný zdroj napájení.**

- **——Elektrické vybavení, který zde není uvedeno, nesmí být připojeno k přístroji.**
- **——Přístroj má být umístěn na místo s pouze mírnými vibracemi či otřesy.**
- **——Kolem přístroje musí být ponecháno dostatek prostoru, aby byla zajištěna dostatečná ventilace.**
- **——Za chodu přístroje musí být zachovány běžné provozní podmínky.**

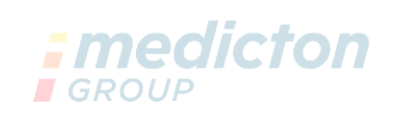

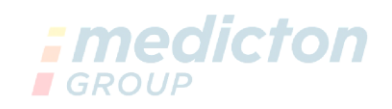

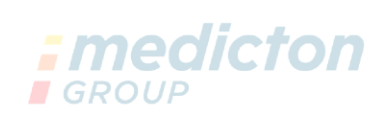

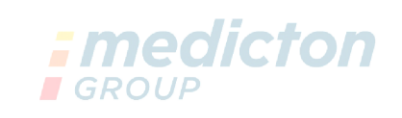

# **Kapitola IV Klinický provoz**

### <span id="page-16-1"></span><span id="page-16-0"></span>**4.1 Příprava před vyšetřením**

- 1. Dotázat se na anamnézu případu, menstruační cyklus, aby bylo možno vybrat vhodný termín vyšetření.
- 2. Provedení skríningu na trichomonas, kvasinky, Pap stěr.
- 3. Při podezření na infekci u pacientky je třeba provést odběr kultury z vaginy, sekretu z děložního čípku a při pozitivním nálezu musí nejprve proběhnout příslušná léčba onemocnění.
- 4. 24 hodin před operací se nesmí provádět žádné gynekologické vyšetření vagíny ani jiné.
- 5. 48 hodin před operací je zakázáno podávání vaginálních léčiv, jelikož hrozí že by přípravky mohly přilnout k povrchu vagíny a čípku a ovlivnit výsledky vyšetření.

# <span id="page-16-2"></span>**4.2 Vybavení a činidla potřebná pro vyšetření**

- 1. Vybavení: Vaginální zrcátko, bioptické kleště, kyreta, kleště na gázu, retraktory, gáza, vatové tampony atd.
- 2. Činidlo: 3% kyselina octová a 1% roztok jódu.

# <span id="page-16-3"></span>**4.3 Pracovní postup a upozornění**

⚫ **Pracovní postup (jako příklad uvádíme cervikální vyšetření)**

Pacientka zaujme litotomickou polohu, pomocí vaginálních kleští se sterilizovanou gázou jemně setřete mukus z povrchu cervixu. Upravte si polohu kamery a zkontrolujte vzdálenost (20–40 cm) a potom nastavte ohniskovou vzdálenost kolposkopu, změnu sekvenční expozice vyšetřované oblasti, kterou je konvertovaná zóna, epiteliální, vaskulární apod.

Při vyšetření se nanese 3% roztok kyseliny octové na povrch cervixu, která způsobí otok cylindrického epitelu s bělavým nádechem jako vinný hrozen, zatímco skvamózní epitel je slabě vybledlý, ale ne tak jako hrozen. Tímto způsobem se dá identifikovat skvamózní epitel a cylindrický epitel. Po dokončení testu s kyselinou použijte 1% roztok jódu a rovnoměrně jej rozetřete na povrch cervixu, cylindrický epitel se nezbarví, původní skvamózní epitel se zbarví do tmavě hněda, skvamózní metaplazie z epiteliální metaplazie se podle zralosti zbarví do různých odstínů. Aby bylo možné jasně pozorovat morfologické změny krevních cév, lze použít zelený barevný filtr pro kontrolu. Zatímco normální krevní cévy se po aplikaci kyseliny octové ihned smrští, abnormální cévy nevykazují žádnou změnu, takže se dá snadno určit povaha krevních cév.

#### ⚫ **Na co si dát při kolposkopickém vyšetření pozor**

- 1. Při zavedení vaginálních kleští nepoužívejte lubrikanty.
- 2. Vaginální expanzní nástroj musí být umístěn ve vodorovném směru, aby nedošlo k abrazi cervixu. nedicton
- **GROUP** 3. Nejlepší doba působení 3% kyseliny octové je 10–20 sekund.
- 4. Jódový test pomáhá začátečníkům předcházet nesprávným diagnózám.
- 5. Krček musí být úplně obnažený, aby nedošlo k omylu v diagnóze.
- 6. Neignorujte změny při transformaci oblasti.
- 7. Výběr doby operace CTON **GROUP** 
	- 1) Bez časového omezení pro podezření na rakovinu děložního čípku nebo předrakovinných lézí;
	- 2) Vhodnou dobou pro zachycení píštělí cervikálních lézí je doba blízká ovulaci nebo přímo při ovulaci;
	- 3) Pro jiná onemocnění je vhodná doba 2 týdny po skončení menstruace.

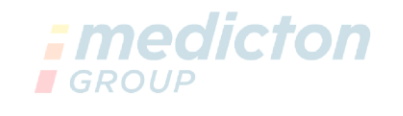

# **Kapitola V Provoz a používání systému**

# <span id="page-18-1"></span><span id="page-18-0"></span>**5.1 Spuštění a vypnutí systému**

### ⚫ **Spuštění systému**

- 1. Zapněte přepínač za zástrčce;
- 2. Zapněte přepínač napájení přístroje;
- 3. Stiskněte hlavní vypínač počítače;
- 4. Do rozhraní USB počítače vložte "dongle" smart karty.
- 5. Spusťte operační systém windows, na obrazovce se objeví symboly ... dvojitě poklepejte na symboly a potom se otevře rozhraní systému.

*Hmedicton* 

- ⚫ **Vypnutí systému**
	- 1. Ukončete kolposkopický digitální zobrazovací systém a zavřete operační systém WINDOWS;

**I**GROUP

- 2. Vypněte zdroj napájení displeje;
- 3. Vypněte přepínač odnímatelného propustného výstupu.

**POZNÁMKA: —— Nesprávný způsob vypnutí softwaru systému může ovlivnit každodenní používání, nebo dokonce poškodit fungování softwaru.**

**—— "Dongle" je třeba dobře uložit, aby se nepoškodil nebo neztratil. Bez**  použití "dongle" může systém pouze demonstrovat proces.

# <span id="page-18-2"></span>**5.2 Obsluha kamery**

Tato dvě tlačítka na rukojeti se používají ke zvětšování a zmenšování:

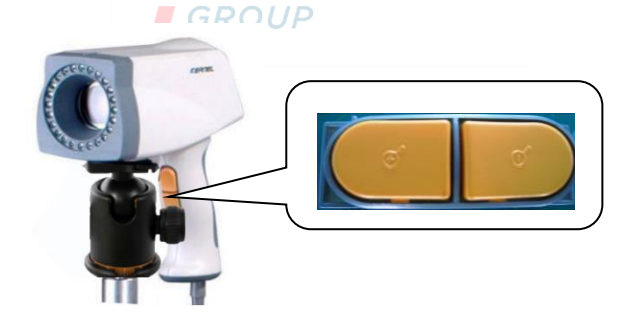

Obrázek 1

- ⚫ Zvětšení (přiblížení)
- ⚫ Zmenšení (oddálení)

# <span id="page-19-0"></span>**5.3 Ovládací panel**

Lékař může pomocí ovládacího panelu zvětšovat, zmenšovat, oddálit či přiblížit fokus. **I** GROUP Green 4úrovňový režim zelené  $(i+$ Spuštění informačního displeje Spuštění časovače Automatické přepínání cyklů vyvážení bílé  $\sum_{i=1}^{n}$ (FA) / šedé (FB) / slunečního světla (FC) zobrazovacích režimů  $\overline{\bigoplus}$ Přiblížení m Zmrazení $\blacksquare$  $\boxed{\boxtimes}$ AÂ Přiblížit Oddálit fokus  $\odot$ Oddálení Snížení jasu LED <br>  $\sqrt{\frac{2}{3}}$   $\sqrt{\frac{2}{3}}$   $\sqrt{\frac{2}{3}}$   $\sqrt{2}$   $\sqrt{2}$   $\sqrt{2}$   $\sqrt{2}$   $\sqrt{2}$   $\sqrt{2}$   $\sqrt{2}$   $\sqrt{2}$   $\sqrt{2}$   $\sqrt{2}$   $\sqrt{2}$   $\sqrt{2}$   $\sqrt{2}$   $\sqrt{2}$   $\sqrt{2}$   $\sqrt{2}$   $\sqrt{2}$   $\sqrt{2}$   $\sqrt{2}$   $\sqrt{2}$   $\sqrt{2}$ **I** GROUP Obrázek 2

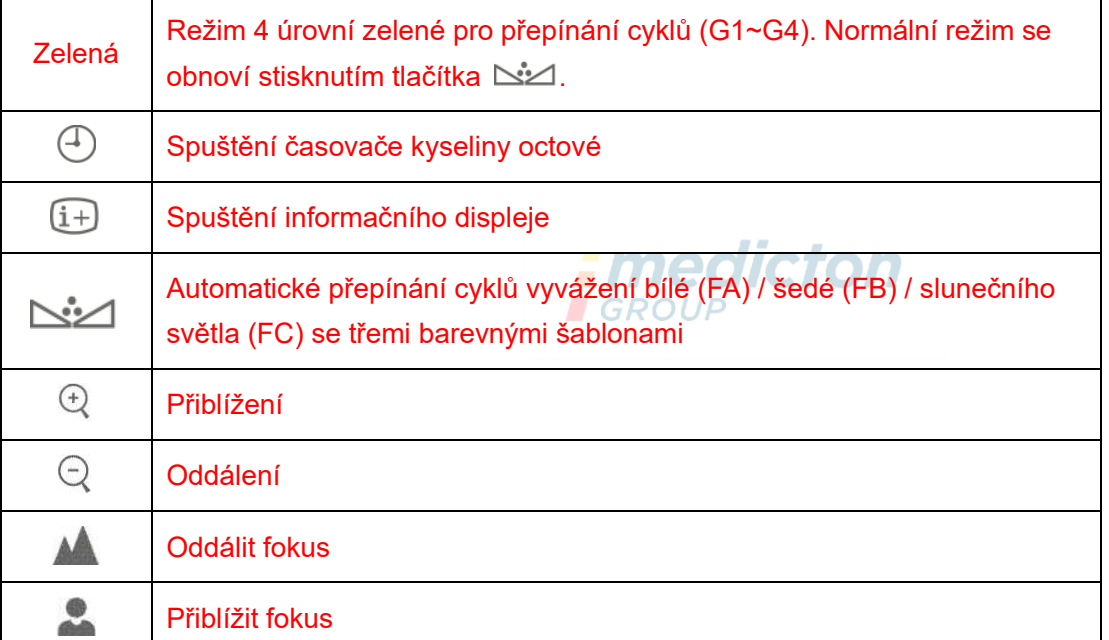

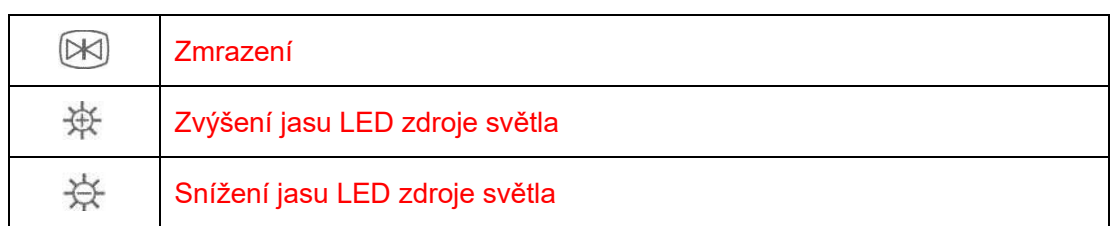

### <span id="page-20-0"></span>**5.4 Obsluha softwaru**

<span id="page-20-1"></span>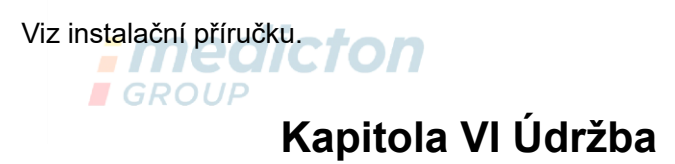

Pro zajištění bezporuchového provozu a dlouhé životnosti přístroje je nutné provádět příslušnou údržbu.

### <span id="page-20-2"></span>**6.1 Údržba přístroje a příslušenství** *: medicton*

Přístroj a příslušenství musí procházet každých 6 měsíců preventivní kontrolou, aby byl zajištěn bezpečný provoz (funkční a bezpečnostní kontroly). Dále je nutné provádět údržbu, aby vybavení správně fungovalo a bylo v dobrém provozním stavu, tedy aby bylo bezpečné pro personál i pacienty a splňovalo požadavky na přesnost při klinickém použití.

- ⚫ Zkontrolujte dobré uzemnění přístroje.
- ⚫ Pokud je kolísání napětí nad povoleným rozsahem, použijte regulační zařízení.
- ⚫ Kryt přístroje neotevírejte bez povolení, mohlo by dojít k poškození.
- ⚫ S příslušenstvím zacházejte opatrně, pozor na nárazy či údery, nepoužívejte korozivní chemikálie k čištění!
- ⚫ Méně častým odpojováním nástavců se prodlouží životnost.
- ⚫ Vybavení kamery musí být uchováváno na čistém, bezprašném a stabilním místě. Naše společnost nepokrývá zárukou poškození objektivu nesprávnou 'OIIGI manipulací. **I**GROUP
- ⚫ Když se přístroj nepoužívá, zakryjte jej proti prachu.
- ⚫ Přístroj a příslušenství musí být kontrolováno personálem nemocnice v souladu s nařízeními pro kalibrační cyklus, kontaktujte výrobce po skončení vyšetření. Doporučujeme uživatelům denně kontrolovat přístroj a příslušenství před prováděním zákroků a každých šest měsíců provádět komplexní technické prohlídky k odhalení mechanického poškození či poškození kabelů.
- ⚫ Tento přístroj musí být pravidelně udržován v souladu s příslušnými nařízeními nemocnice.
- ⚫ Po skončení životnosti přístroje a příslušenství je třeba jej zlikvidovat v souladu s příslušnými nařízeními pro elektronický odpad.

# <span id="page-21-0"></span>**6.2 Čištění přístroje**

### <span id="page-21-1"></span>**6.2.1 Přístroj**

 **VAROVÁNÍ: Před čištěním se musí přístroj odpojit od zdroje elektrické energie.**

- K čištění přístroje lze používat běžně používané čisticí prostředky v nemocnici a nekorozivní tekuté čisticí prostředky, ale většina z nich se musí před použitím naředit, postupujte podle pokynů výrobce čisticího prostředku.
- ⚫ Nepoužívejte čisticí prostředky na bázi alkoholu, aminů nebo acetonu.
- ⚫ Kryt přístroje a obrazovka se musí otírat od prachu pomocí jemného hadříku nebo suché houbičky.

**Poznámka: Na přístroj se nesmí vylít voda, voda nesmí vniknout dovnitř přístroje.**

- ⚫ Nepoužívejte kovové kartáče nebo abrazivní prostředky na leštění kovů, které by mohly poškodit přístroj a obrazovku.
- ⚫ Když se náhodou konektory kabelu namočí, použijte destilovanou nebo deionizovanou vodu a opláchněte je, potom nechte schnout v prostředí s teplotou 40 ℃ až 80 ℃ alespoň jednu hodinu.

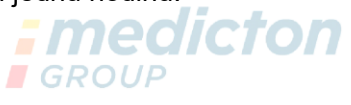

### <span id="page-21-2"></span>**6.2.2 Nastavení kamery**

1. Při čištění kamery nepoužívejte korozivní nebo abrazivní čisticí prostředky. K čištění použijte suchý hadřík. Při silném znečištění použijte k otření neutrální čisticí prostředek.

2. Pečlivě očistěte povrch objektivu, nepoužívejte silné nebo abrazivní čisticí prostředky. Používejte čisticí papír na objektivy nebo vatový tampón namočený v alkoholu.

### <span id="page-22-0"></span>**6.3 Skladování**

# *: medicton*

Když se přístroj delší dobu nepoužívá, otřete jej dočista a uložte v krabici na suché a čisté místo.

### <span id="page-22-1"></span>**6.4 Přeprava a skladování**

- Přeprava: Přístroj nesmí být vystaven dešti, sněhu a prostředí se směsí korozivních plynů, jinak může být přepravován jakýmkoli druhem dopravy.
- **Skladování**: Kompletně zabalený přístroj uložte do místnosti, která je dobře větraná, suchá, bez korozivních materiálů a intenzivních magnetických polí.

### **Přepravní a skladovací podmínky:**

Teplota: -40–55 ℃

Atmosférický tlak: 500–1060 hpa **GROUP** Relativní vlhkost: ≤ 95 %

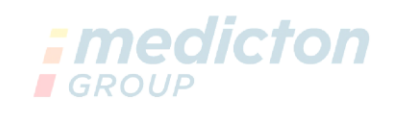

# **Kapitola VII Řešení problémů**

<span id="page-23-0"></span>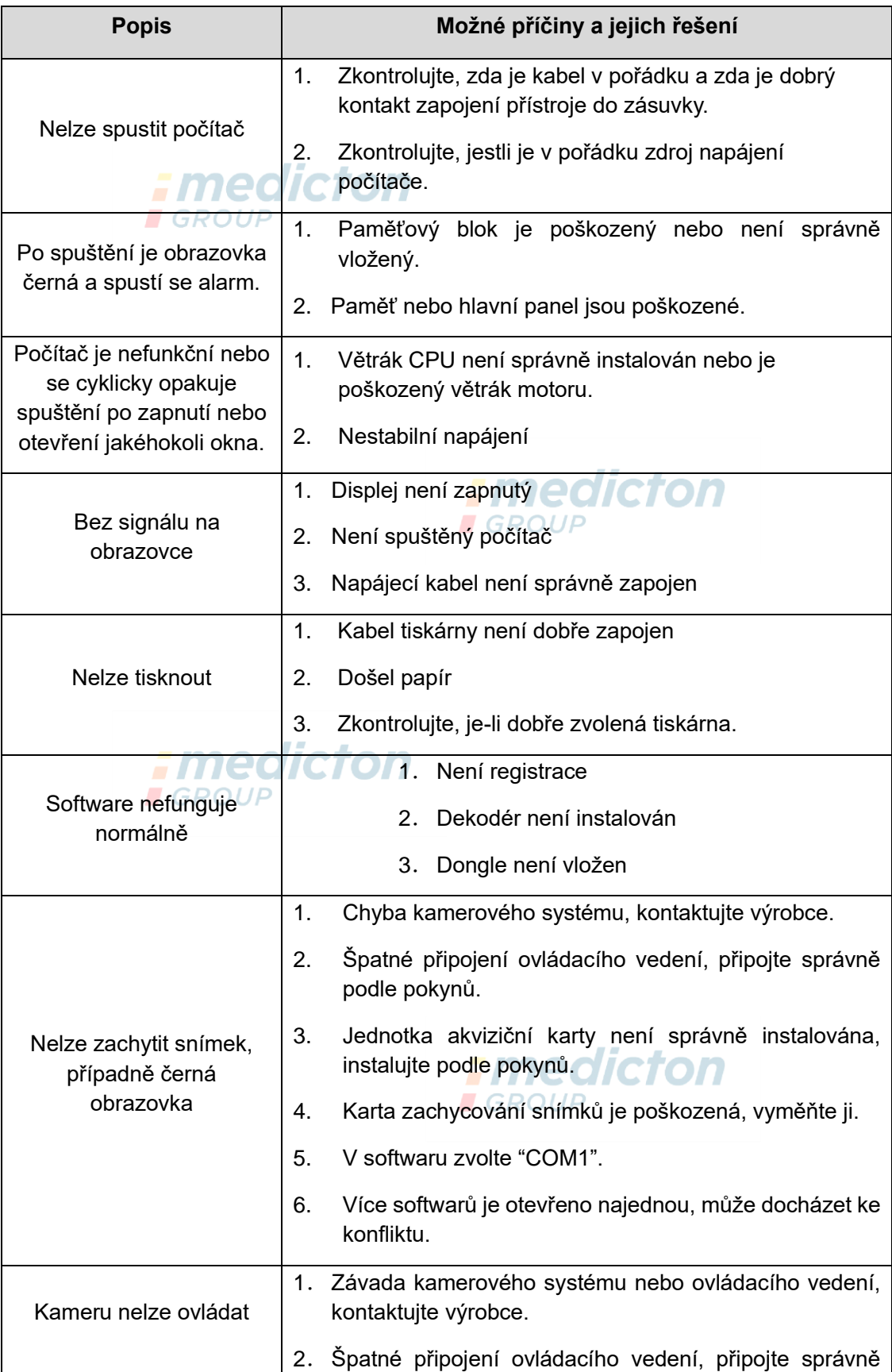

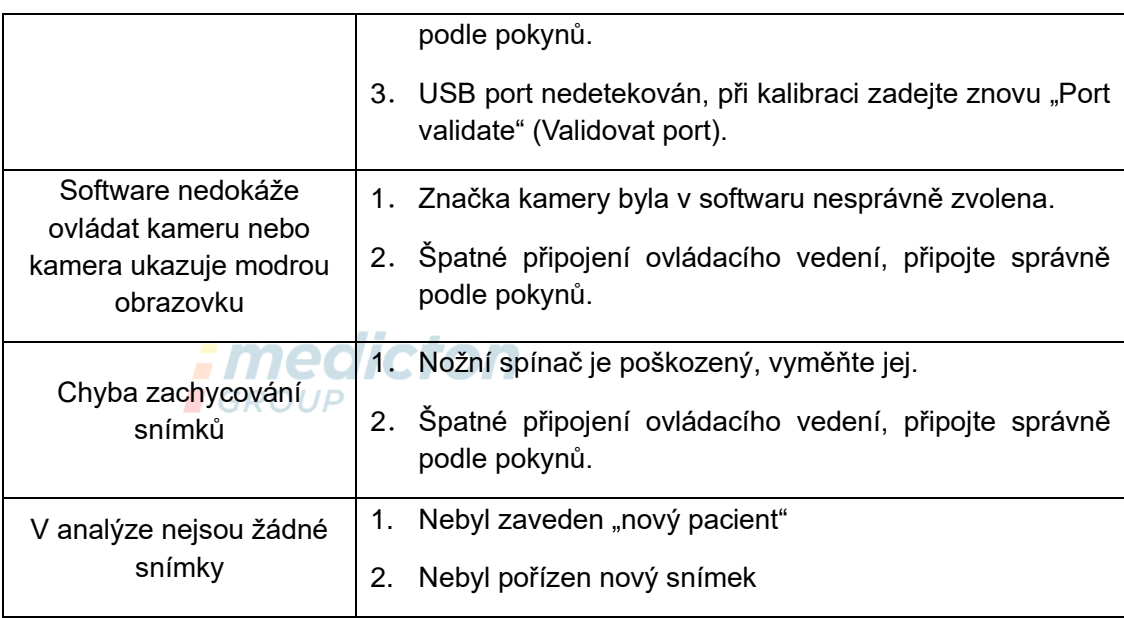

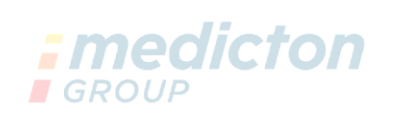

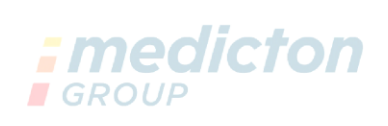

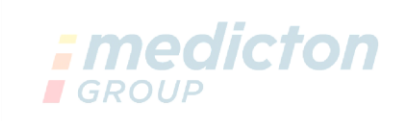

# **Kapitola VIII Poprodejní servis**

- <span id="page-25-0"></span>1. Neposkytujeme bezplatnou opravu závad, které vznikly z těchto důvodů:
	- 1) Neoprávněná demontáž či úprava přístroje
	- 2) Neopatrná manipulace při přemisťování nebo přepravě
	- 3) Nedostatečná údržba a nedodržení požadavků na provozní prostředí **GROUP**
	- 4) Provozování v rozporu s návodem k použití
	- 5) Předstírané poškození či spálení přístroje a příslušenství
	- 6) Neoprávněná údržba přístroje bez našeho svolení
	- 7) Přehřátí přístroje při nestabilním napětí
	- 8) Závady a poškození způsobené návštěvou, ohněm, zemětřesením atd.
- 2. Pokud potřebujete servis při údržbě nebo příslušné informace, kontaktujte prosím přímo naše technologické servisní centrum telefonicky, telexem, písemně nebo faxem. Kdybyste kontaktovali jiné oddělení nebo personál, mohli by Váš vzkaz přehlédnout. Oprava by nemohla proběhnout dostatečně rychle a Váš pracovní rozvrh by tím mohl být narušen!
- 3. Schémata, součásti a jiné potřebné technické informace případně předejte našemu autorizovanému technickému servisu.

#### **I** GROUP

### **Kontaktní informace:**

Název společnosti: Xuzhou Kernel Medical Equipment Co., Ltd.

Adresa společnosti: Kernel Mansion, Economic Development District, Xuzhou City,

Jiangsu Province, Čína<br> **Medicton** 

Směrovací číslo: 221004

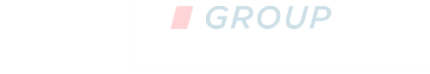

Tel:+86(516)87732209 Fax: +86(516)87732210

Web: [www.kernelmed.com w](http://www.kernelmed.com/)ww.kerneluvb.com

E-mail: sales1@kernelmed.com

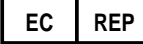

#### **Zástupce pro EU:**

Název společnosti: Caretechion GmbH Adresa společnosti: Niederrheinstr 71, 40474 Duesseldorf, Německo E-mail: [info@caretechion.de](mailto:info@caretechion.de)

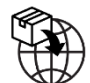

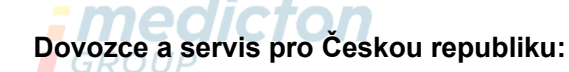

Název společnosti: Medicton Group s.r.o.

Adresa společnosti: Na Babě 1526/35, 160 00 Praha 6

Telefon: +420 233 338 538

Web: [www.medicton.com](http://www.medicton.com/) ; E-shop: [www.shop.medicton.com](http://www.shop.medicton.com/)

E-mail: [servis@medicton.com](mailto:servis@medicton.com)

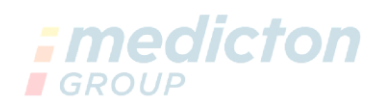

# <span id="page-26-0"></span>**Příloha A Sestava stojanu s kyvným ramenem**

- ➢ Upevněte stojan do podstavce: do instalačních otvorů v podstavci vložte nosné šrouby a utáhněte je klíčem Oh
- ➢ Zafixujte PTZ do konzolového ramene

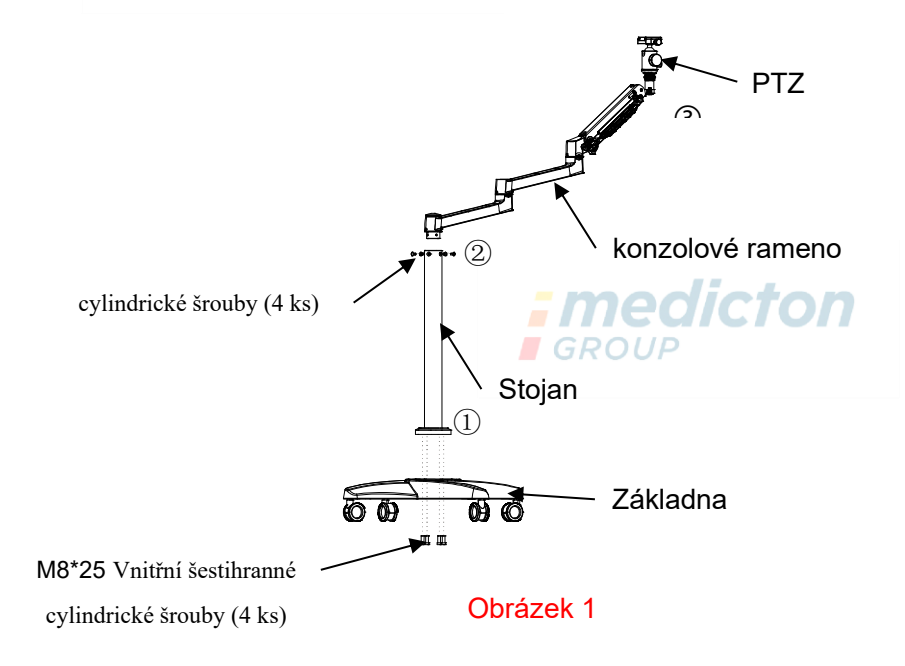

➢ **Ovládání držáku konzolového ramene**

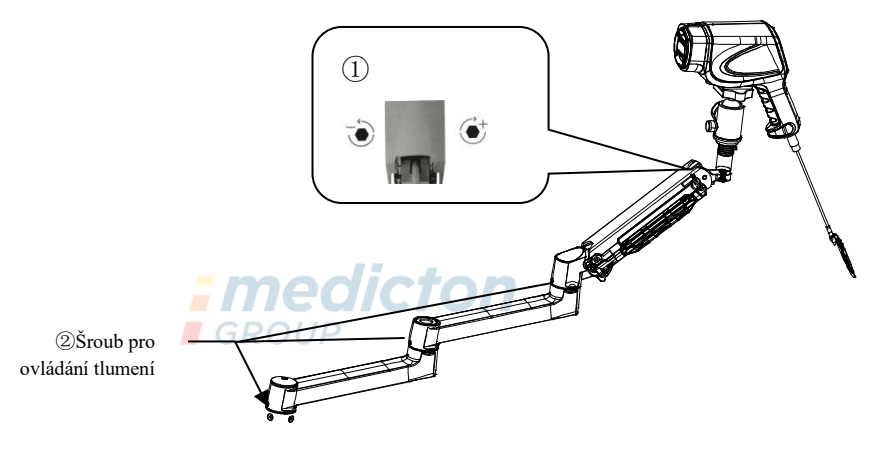

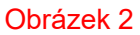

- ① **+**:**vyšší tlumení zdvihu ramene**;**-**:**nižší tlumení zdvihu ramene**; **nastavuje se šestihranným klíčem M4**;
- ② **Nastavuje se šestihranným klíčem M3.**

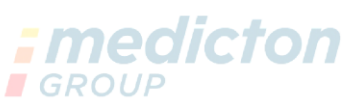

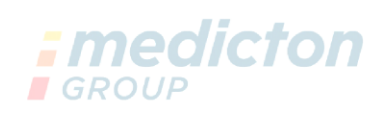

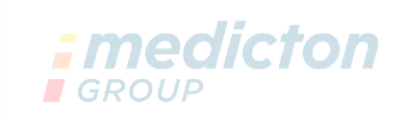

➢ Funkci nastavení držáku ukazuje následující:

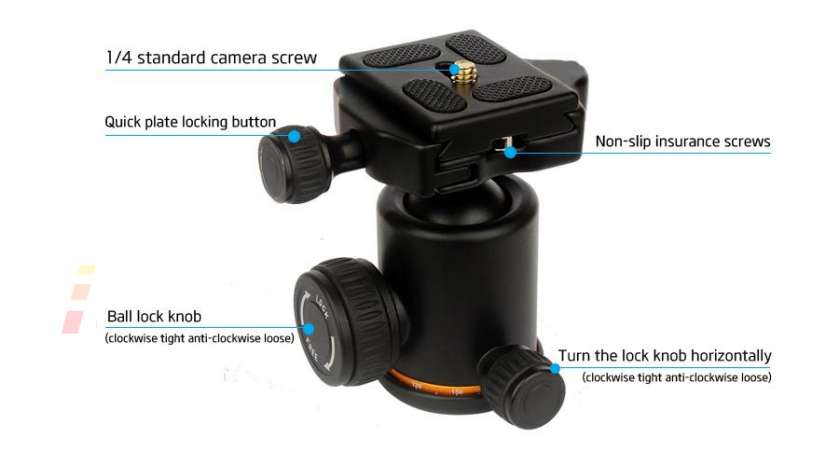

Obrázek 3

➢ Dle obrázku 4, povolte knoflík a sundejte fixační destičku kamery:

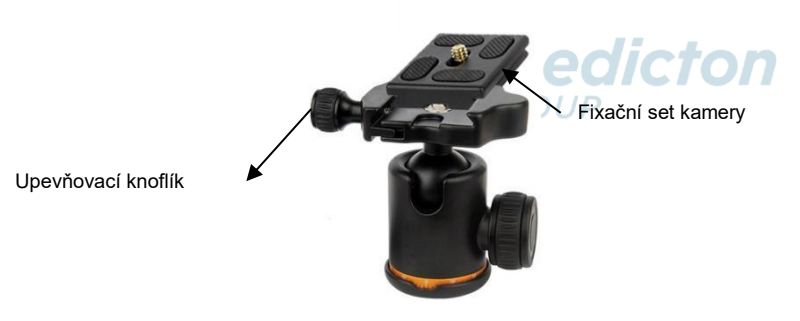

#### Obrázek 4

➢ Upevněte kameru na fixační panel, po instalaci otáčením po směru hodinových ručiček utáhněte šroub, a umístěte plochou podložku .

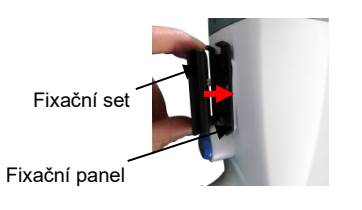

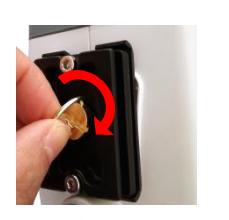

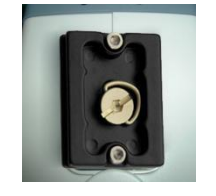

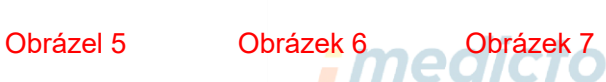

➢ Uložte kameru zpátky do držáku a utáhněte knoflík.

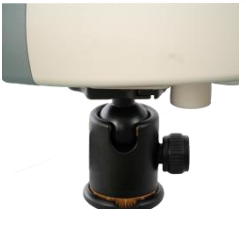

Obrázek 8

# **Příloha B Deklarace EU**

### <span id="page-29-0"></span>**Poučení a prohlášení výrobce – elektromagnetické emise**

### **pro všechna VYBAVENÍ a SYSTÉMY**

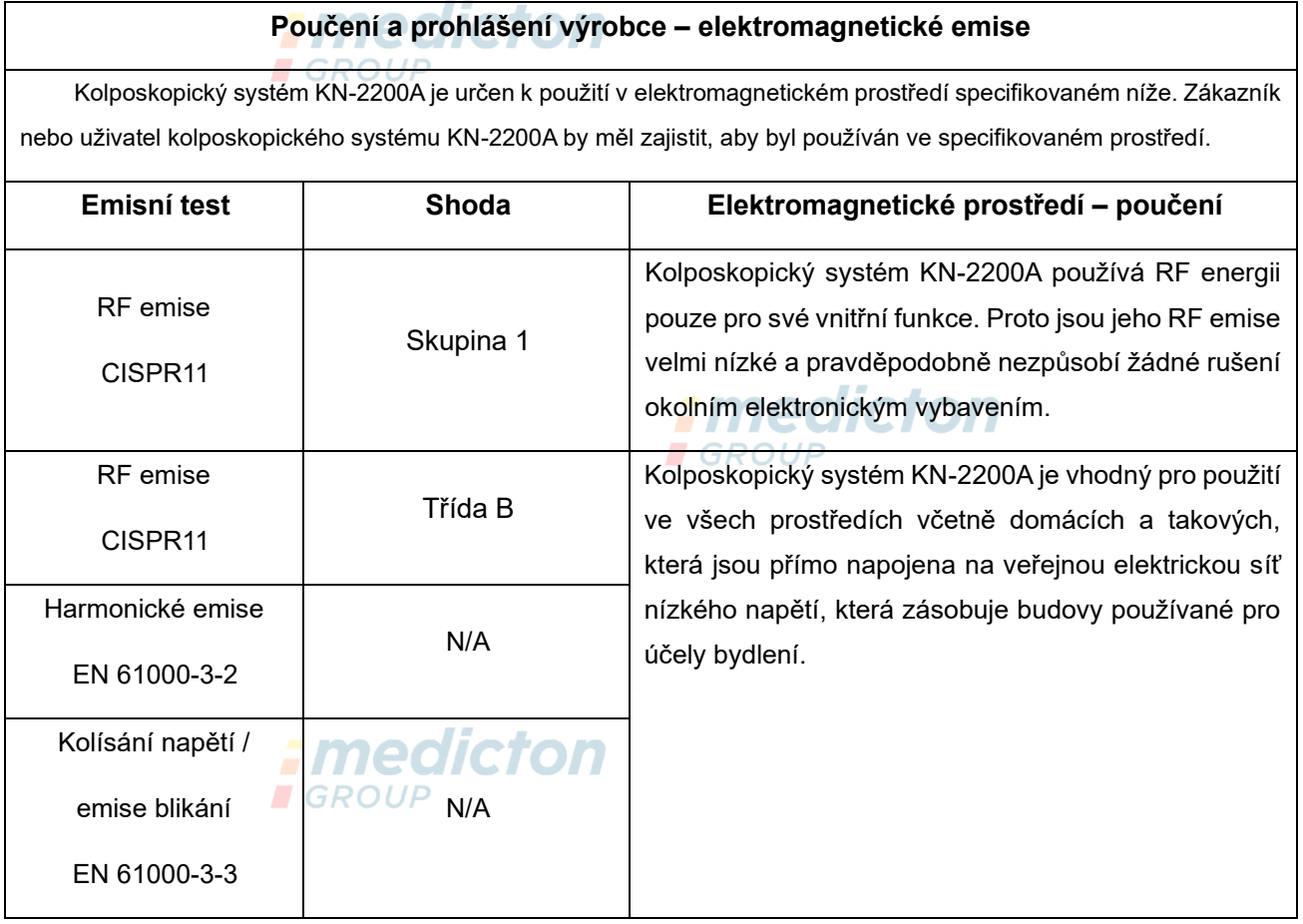

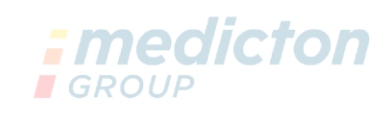

#### **Poučení a prohlášení výrobce – elektromagnetická imunita**

#### **pro všechna VYBAVENÍ a SYSTÉMY**

### **Poučení a prohlášení výrobce – elektromagnetická imunita**

Kolposkopický systém KN-2200A je určen k použití v elektromagnetickém prostředí specifikovaném níže. Zákazník nebo uživatel kolposkopického systému KN-2200A by měl zajistit, aby byl používán ve specifikovaném prostředí.

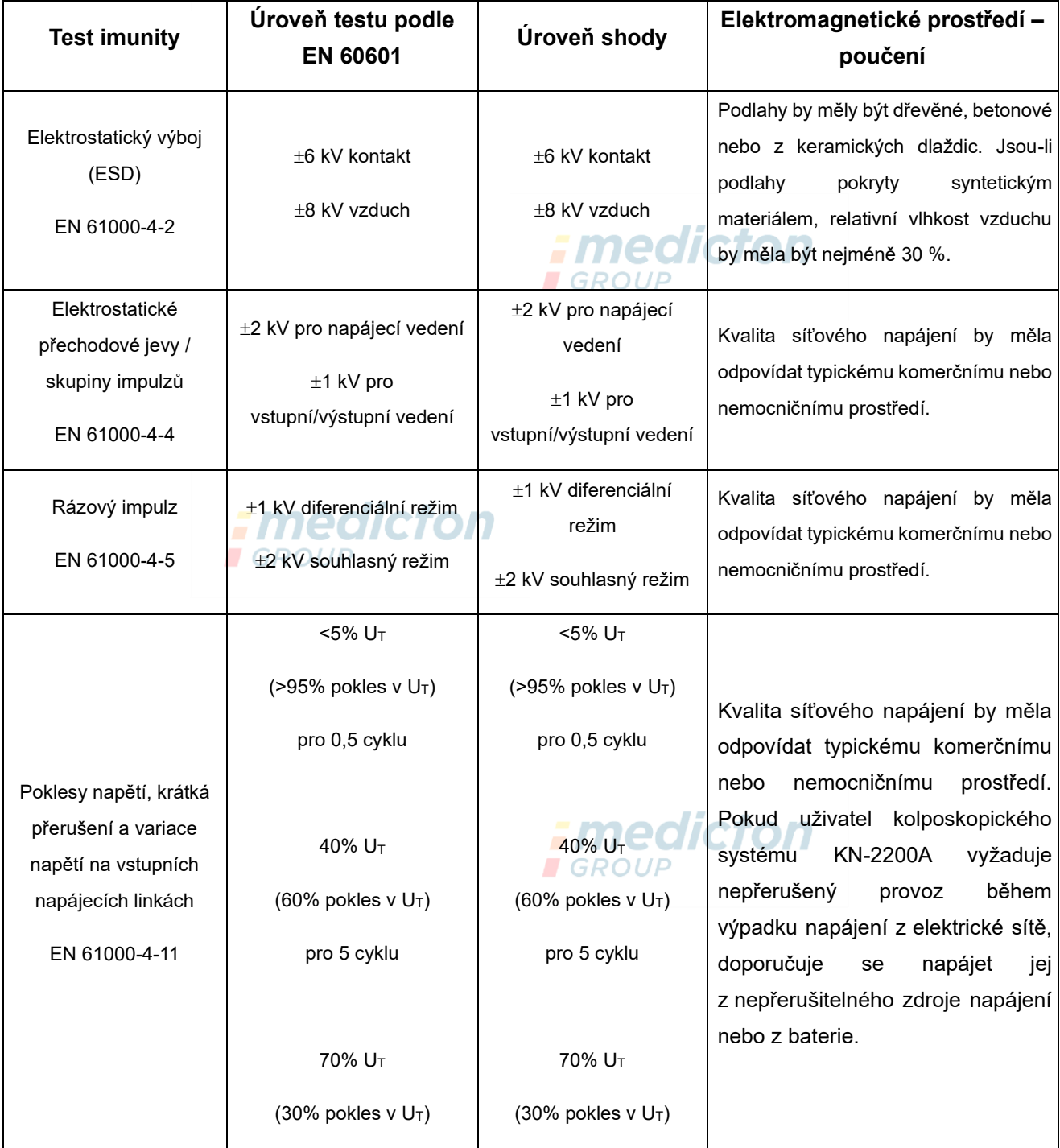

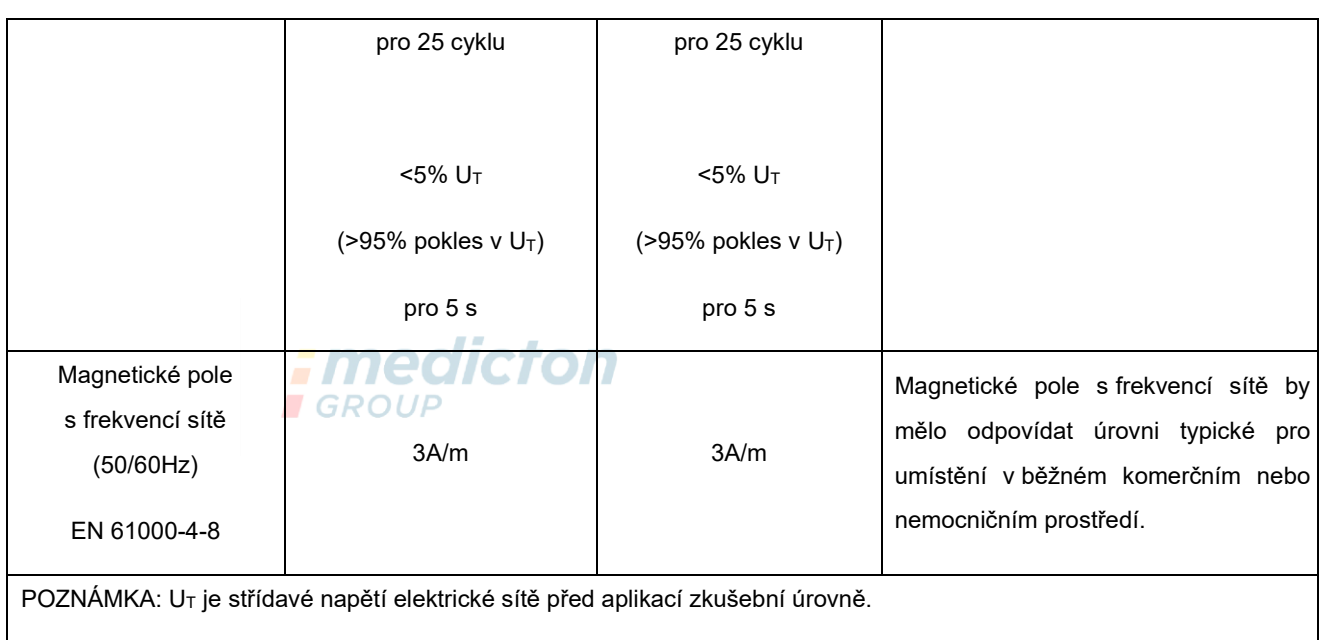

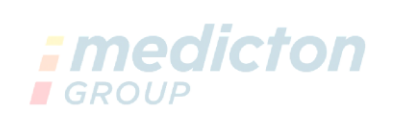

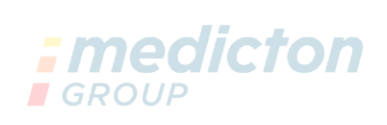

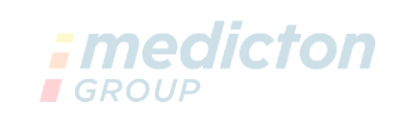

### **Poučení a prohlášení výrobce – elektromagnetická imunita**

### **pro VYBAVENÍ a SYSTÉMY, které neslouží k RESUSCITACI**

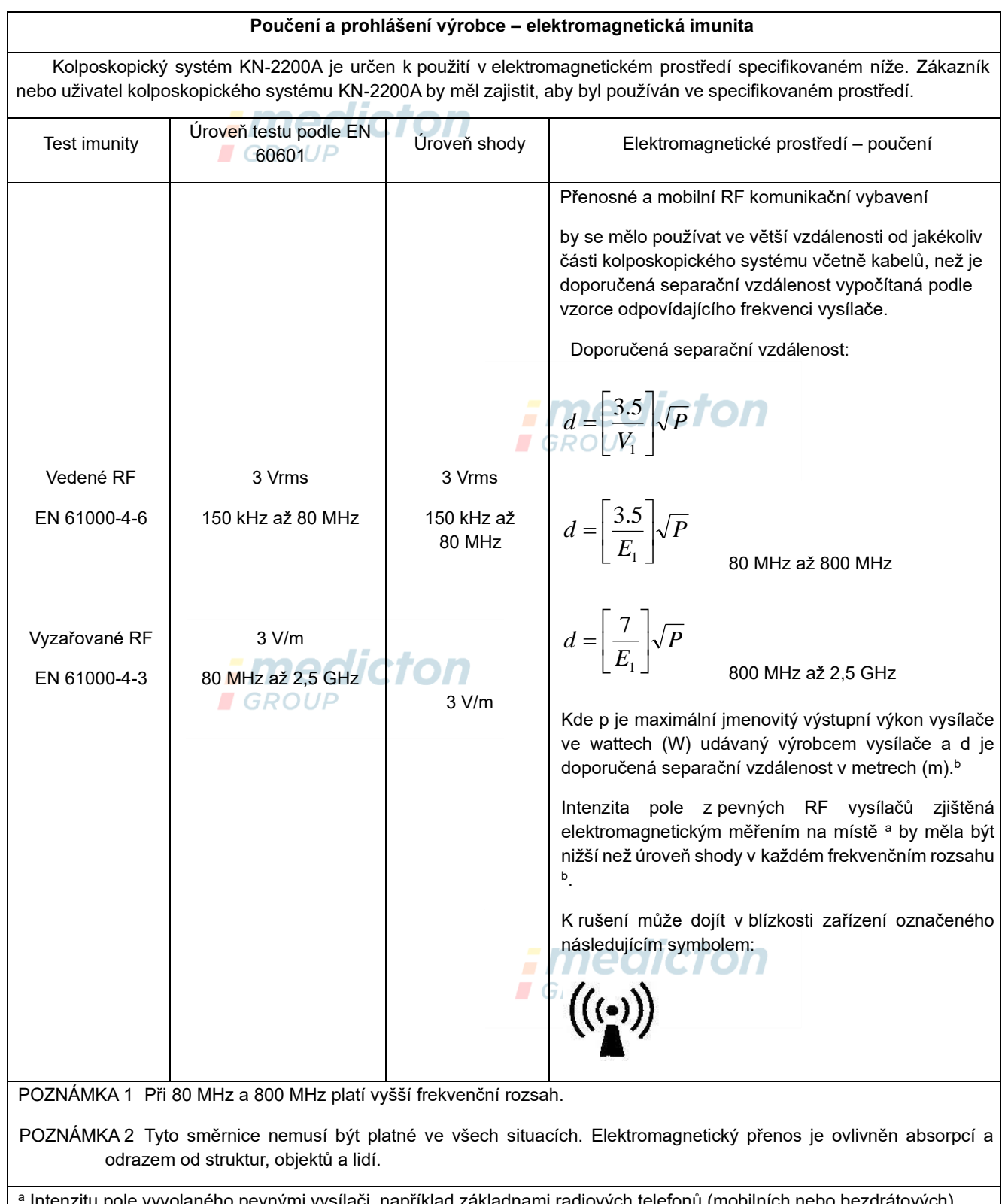

Intenzitu pole vyvolaného pevnými vysílači, například základnami radiových telefonů (mobilních nebo bezdrátových), pozemních mobilních rádií, amatérských

rádií, radiového vysílání v FM a AM modulaci a televizního vysílání nelze přesně teoreticky předpovídat. Za účelem vyhodnocení elektromagnetického prostředí vzhledem k pevným RF vysílačům je vhodné zvážit měření místního elektromagnetického pole. Pokud intenzita pole naměřená v místě použití kolposkopického systému KN-2200A překračuje příslušnou výše uvedenou úroveň RF shody, musí se ověřit jeho správné fungování. Jestliže je zjištěno nesprávné fungování kolposkopického systému KN-2200A, je vhodné přijmout některá opatření, například jeho přesměrování nebo přemístění.

**b** Ve frekvenčním rozsahu 150 kHz až 80 MHz by síla pole měla být nižší než 3V/m.

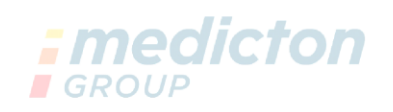

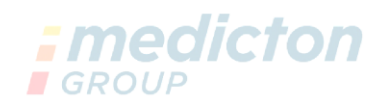

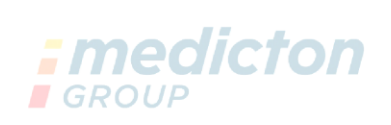

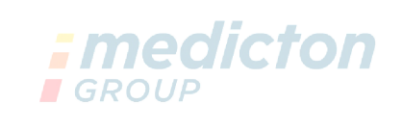

# **Doporučené separační vzdálenosti mezi přenosnými a mobilními RF komunikačními zařízeními a VYBAVENÍM nebo SYSTÉMEM – pro VYBAVENÍ a SYSTÉMY, které neslouží k RESUSCITACI**

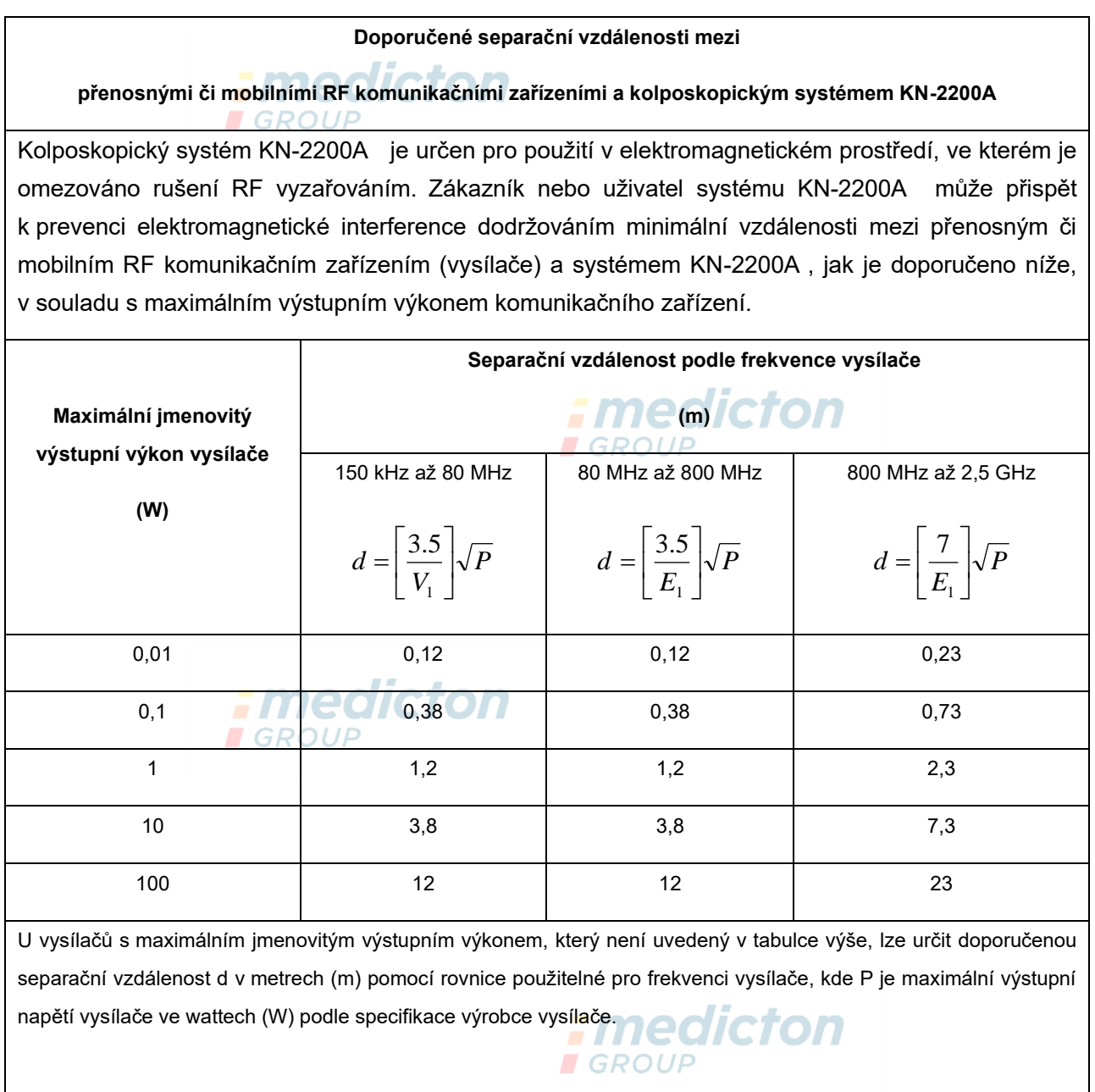

POZNÁMKA 1: Při 80 MHz a 800 MHz platí vyšší frekvenční rozsah.

POZNÁMKA 2 Tyto směrnice nemusí být platné ve všech situacích. Šíření elektromagnetické energie je ovlivňováno absorpcí a odrazy od konstrukcí, objektů a lidí.